# **ENVIRONNEMENT VILLE ARCHITECTURE DIGITAL** anig

# **Enscape pour SKETCHUP**

# **Contexte**

Enscape est un moteur de Rendu temps réel utilisé comme extension pour plusieurs logiciels de modélisation 3D. La 3D temps réel qui concerne l'imagerie de synthèse, est une méthode de représentation de données tri-dimensionnelles pour laquelle chaque image composant l'animation est rendue dans l'instant qui précède son affichage. Enscape est principalement utilisé dans les domaines de l'Architecture, de l'Ingénierie et de la construction. Il s'intègre parfaitement au flux de travail Trimble SketchUp. Ce dernier est le logiciel le plus diffusé, de modélisation 3D, d'animation et de cartographie orienté vers l'architecture. Initialement édité par la société @Last Software (racheté par Google ensuite), ce logiciel se caractérise par des outils simples (rotation, extrusion, déplacement, etc.).

# **Objectifs**

Maîtriser les outils de modélisation, textures, lumières et rendu de ENSCAPE pour Sketchup. Mettre en place une approche structurée de l'outil moteur de Rendu ENSCAPE à partir de Sketchup.

## **Capacités ou compétences professionnelles visées**

Une autonomie professionnelle dans l'utilisation et l'application des les différentes fonctionnalités d'ENSCAPE comme applicatif de rendu avec SKETCHUP pour produire de façon intuitive des images réalistes et des rendus de vidéos en immersion 3D en temps réel.

## **Publics visés**

Architectes en exercice libéral ou salarié, collaborateurs d'architecte, « standistes », architectes d'intérieur, designers, concepteurs d'espaces, producteurs d'images 3D.

## **Prérequis**

Avoir une réelle autonomie sur l'outil SKETCHUP, et la production de modélisation et d'images de synthèse. Pour le distanciel : avoir un poste équipé de minimum 4Go de Ram, d'une webcam et d'un micro ; avoir suivi une initiation aux formations distancielles ; et avoir l'application installée.

# **Personnes en situation de handicap :**

N'hésitez pas à vous faire connaître au plus tôt avant votre inscription auprès de notre référent handicap pour identifier les compensations éventuelles et les prises en charge possibles.

## **Durée : 3 jours (21 heures de formation)**

#### **Intervenants : Infographiste 3D, spécialiste de l'outil SKETCHUP qu'il utilise dans un cadre de production**

## **Modalités pédagogiques**

Groupe de 5 à 10 stagiaires (chaque stagiaire dispose d'un poste graphique entièrement équipé avec le logiciel considéré, l'accès aux systèmes d'impression et à internet).

La formation se déroule en présentiel (ou éventuellement en distanciel synchrone à demander au préalable), avec une alternance journalière entre présentation des concepts et de mise en application directe par les apprenants sous forme d'exercices métier, concrets et progressifs, proposés et encadrés. Support pédagogique remis aux participants à l'issue de la formation.

# **Modalités de suivi et d'appréciation**

Feuilles d'émargement par ½ journée de formation permettant de suivre l'assiduité des stagiaires. Questionnaire de satisfaction.

Certificat de réalisation et attestation individuelle de fin de formation.

# **Conditions de réussite**

Durant toute la formation, il faudra être intégralement présent et attentif aux concepts présentés et mettre en pratique en réalisant les exercices proposés de façon participative.

 Après, et pendant une période minimum de 2 mois, il sera nécessaire de mettre en application ses acquis ; dans un cadre professionnel serait l'idéal ; ou dans tout autre cadre et notamment dans celui de notre « libre-service » proposé gratuitement suivant nos conditions d'accès.

# **Modalités d'évaluation**

Exercices encadrés et QCM de contrôle de connaissances en fin de module. La validation est obtenue à partir de 20/30 points obtenus permettant d'apprécier l'acquisition des apprentissages dispensées et évalués par les formateurs

#### **Dates : 2 SESSIONS :**

- **15-16-17 AVRIL 2024**
- **1-2-3 JUILLET 2024**

## **Tarifs : Plein tarif 1100 € HT / Demandeur d'emploi 900 € HT (TVA à 20%)**

possibilité de prise en charge (OPCO EP, FIF-PL, AGEFICE, ATLAS, AKTO, AFDAS, AIF France Travail, etc.)

## **Lieu de formation**

**POLE EVA-ADIG / ACTH 15, rue Lucien Sampaix 75010 PARIS** 

Formation réalisée en partenariat avec :

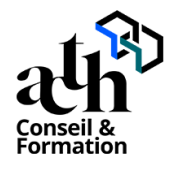

# **Détail du programme : ENSCAPE SKETCHUP**

**Horaires : 9h00-13h00 / 14h00-17h00 (1h de pause pour le déjeuner)** 

# **JOUR 1**

## **Définition préalable du moteur de rendu ?**

- Moteur de rendu 3D et rendu
- Les logiciels et les extensions
- Les moteurs de rendu orientés architecture
- Le rendu en temps réel
- Le Ray-tracing
- La VR et les exécutables 3D Enscape dans SKETCHUP

## **Configuration requise**

- Quelle carte vidéo utilisée ?

# **Comment télécharger et installer Enscape ?**

- Trouver le site Enscape france.
- Version à télécharger.

## **Que fait Enscape ?**

- Installer le plugin Enscape dans SKETCHUP
- La Barre d'Outil Enscape dans SKETCHUP
- Paramètres généraux
- Détails des Options dans la Barre d'Outil

## **Avant de commencer**

- Création d'une vue Sketchup pour Enscape.
- Localisation du site (Sketchup)
- Vrai Nord du projet (Sketchup)

## **La fenêtre Enscape**

- Lancer Enscape
- Découverte de l'interface
- Les outils de navigation
- L'aide (général et accueil)
- Se déplacer dans Enscape
- Mode fly /mode marche

## **L'éclairage naturel**

- L'éclairage du soleil (position du soleil)
- Les paramètres visuels
- Ciel Enscape Skybox / ciel HRDI

## **Créer une image – scène extérieure**

- Paramètres de sortie
- Cadrer et créer une vue
- Calculer et exporter une image
- Capture / rendu par lots
- Postproduction explication et intéret.

# **JOUR 2**

#### **L'éclairage artificiel**

- Notion de source lumineuse dans un moteur de rendu 3D
- Lumière d'objet / lumière d'ambiance
- Source lumineuse depuis Sketchup
- Matériaux lumineux
- Equilibre Eclairage Naturel/Artificiel

## **Créer une image – scène Intérieure ou Extérieure**

- Paramètres de sortie
- Equilibre des sources lumineuses

#### **Les matériaux**

- La bibliothèque de matériaux Enscape<br>- l'éditeur de matériaux
- L'éditeur de matériaux
- Les PBR Physically Based Rendering (rendu basé sur la physique)
- Les types de matériaux (herbe, eau, etc.)
- Créer et modifier différents types de matériaux

#### **Les ressources Enscape**

- Principes et fonctionnement d'une ressource
- Placer une ressource (objets) dans Sketchup
- Placer une ressource dans Enscape
- Principe de positionnement de plusieurs ressources (masse)
- Les ressources de sons
- Les ressources personnalisées

#### **Exercice : Scène intérieure / ou Extérieure**

- Présentation de la maquette numérique 3D Sketchup
- Réglage de la lumière naturelle
- Positionnement des sources de lumières Artificiels
- Mise en place des textures
- Création de nouvelles textures
- Réglage du rendu et test

# **JOUR 3**

#### **La vidéo**

- Principe d'une vidéo dans un moteur de rendu (images clés)
- Créer une vidéo
- Trajectoire de la Caméra
- Modifications d'images clés
- Exporter la vidéo
- Enregistrer la trajections de Caméra (important)

#### **Traitement des vidéos calculées par Enscape**

- Trouver une application de montage vidéo
- l'application Da Vinci Revolve
- Insertion d'une bande son.

#### **La VR et les exécutables 3D**

- Prise en charge de la VR et présentation de casque (uniquement en présentiel)
- Créer et partager des exécutables autonomes
- Créer des panoramas 360°

#### **Gestion des Chargements**

- Gérer les téléchargements (exécutables web)
- Gérer les Panoramas 360° Mono.
- Création de Galeries à partir d'ENSCAPE Cloud
- Création de TOUR avec insertion de Hots Spots.
- Création de QR Codes et codes sources Web.

**Contrôle de connaissances**